- 4 - - 6 -

# **1. Package Contents**

Thank you for choosing PLANET Industrial Wireless Access Point.

The PLANET Industrial Wireless Access Point comes with one of the following models.

- **IAP-2000PS:** 2T2R 802.11b/g/n 4-Port 10/100Mbps with 4-Port PoE (PSE) Industrial Wireless Access Point (RJ-45, 100m)
- IAP-2000PE: 2T2R 802.11b/g/n 4-Port 10/100Mbps with 1-Port PoE (PD) Industrial Wireless Access Point (RJ-45, 100m)
- **IAP-2001PE:** 2T2R 802.11b/g/n 4-Port 10/100Mbps with 1-Port PoE  $(PD) + 1$ -port 100FX (SFP Slot) Industrial Wireless Access Point

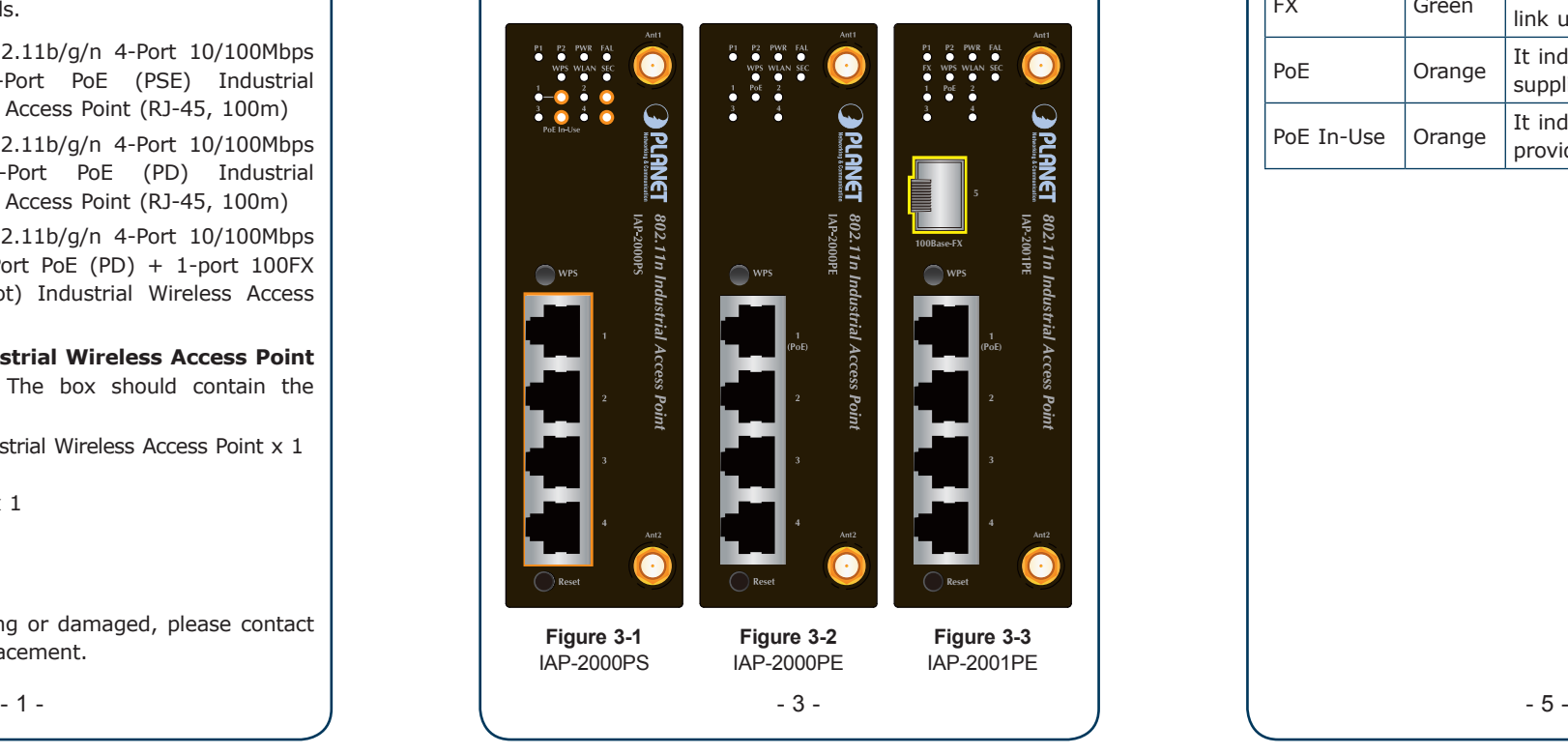

#### ■ 10/100Base-TX Ports / 100Base-FX Port

Open the box of the **Industrial Wireless Access Point** and carefully unpack it. The box should contain the following items:

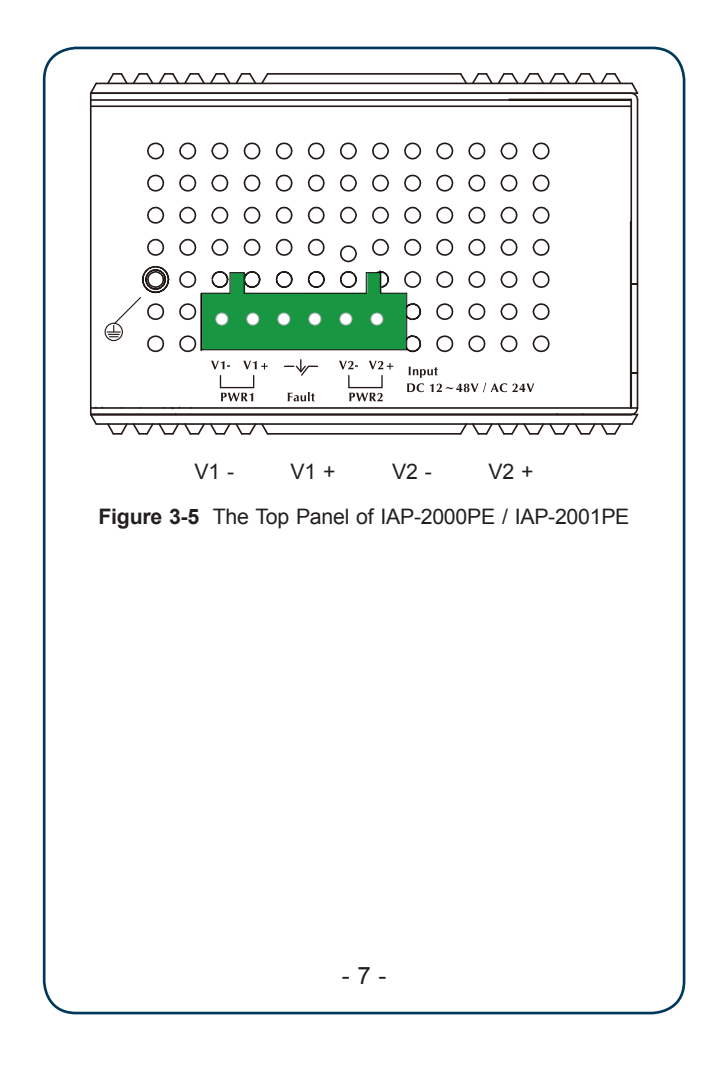

 The IAP-200x series Industrial Wireless Access Point x 1 User's Manual CD x 1

 $\bullet$  Quick Installation Guide x 1

◆ DIN Rail Kit x 1

 $\blacklozenge$  Wall Mount Kit x 1

5dBi Antenna x 2

If there is any item missing or damaged, please contact your local reseller for replacement.

# **3. Hardware Installation**

## **3.1 Front Panel**

Figure 3-1 & 3-2 & 3-3 show the front panels of Industrial Wireless Access Points.

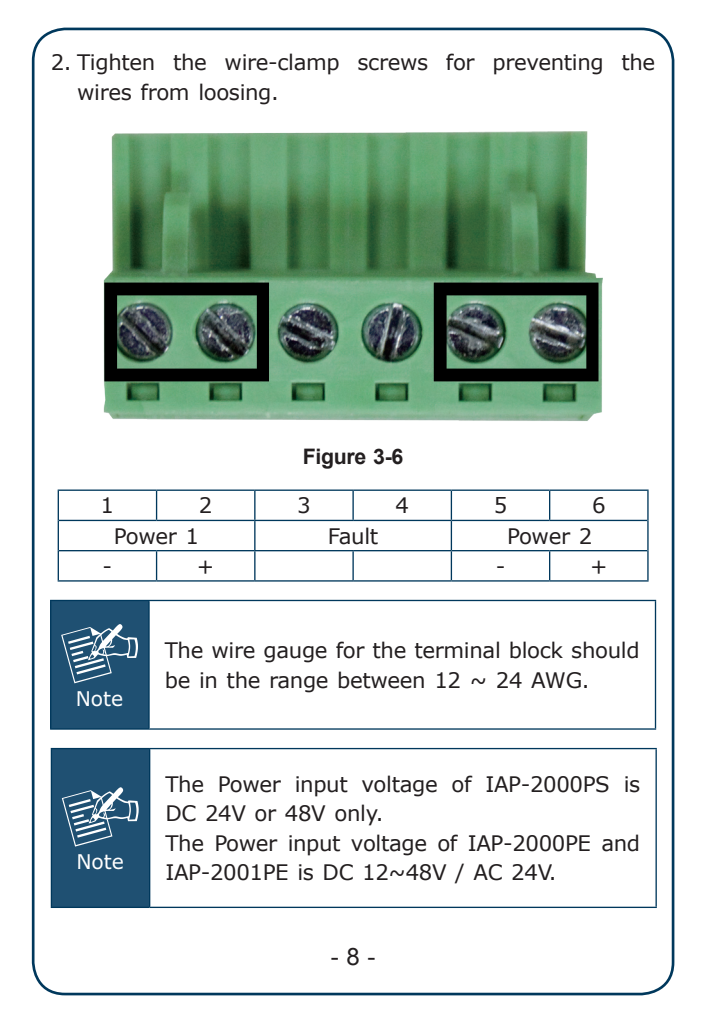

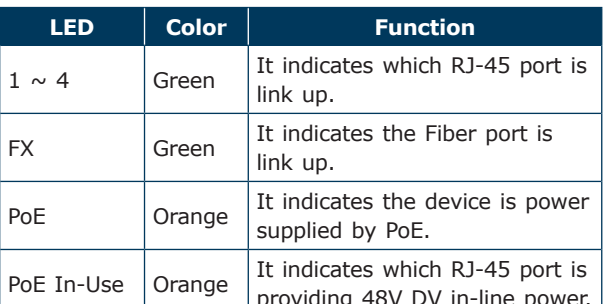

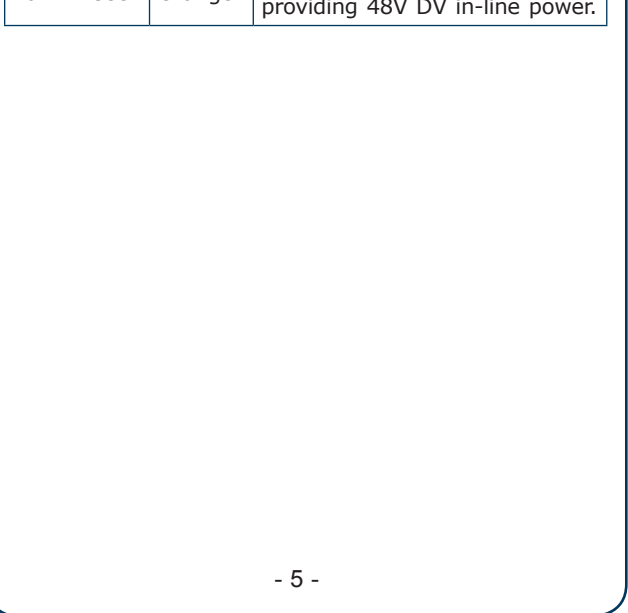

## **2. Requirements**

- Workstations of subscribers running Windows 98/ ME, NT4.0, 2000/XP/Vista/7, MAC OS 9 or later, Linux, UNIX or other platform compatible with TCP/IP protocols.
- The Workstation installed with Ethernet NIC (Network Card).
- Ethernet Port connection
- Network cables Standard network (UTP) cables with RJ-45 connectors.
- The Above PC is installed with WEB Browser and JAVA runtime environment Plug-in.

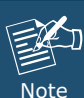

It is recommended to use Internet Explore 7.0 or above to access IAP-200x Series.

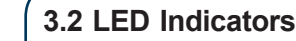

## **System**

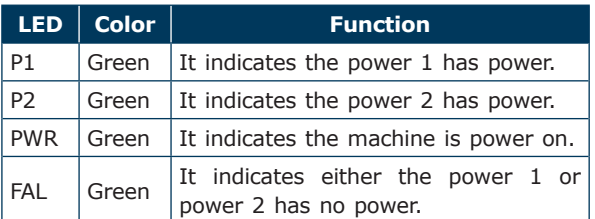

#### **Wireless LAN**

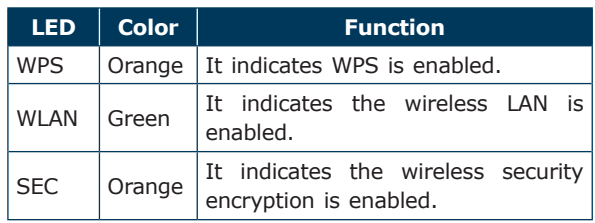

## **3.3 Wiring the Power Inputs**

The 6-contact terminal block connector on the top panel of the Industrial Wireless Access Point is used for two DC redundant powers input. Please follow the steps below to insert the power wire.

1. Insert positive / negative DC power wires into the contacts 1 and 2 for POWER 1, or 5 and 6 for POWER 2.

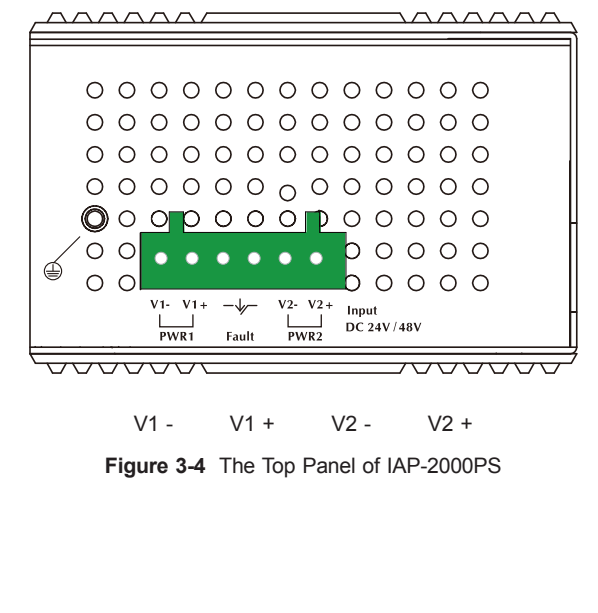

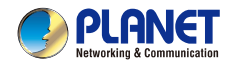

# 300Mbps | 802.11n Wireless Access Point

Industrial Reliable High-Speed Wireless Access Point for Harden Environment

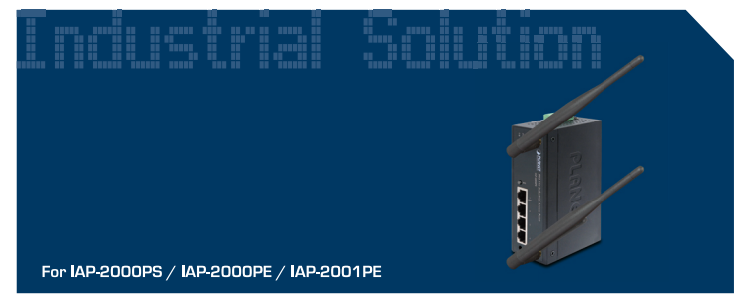

**Ouick Installation Guide** 

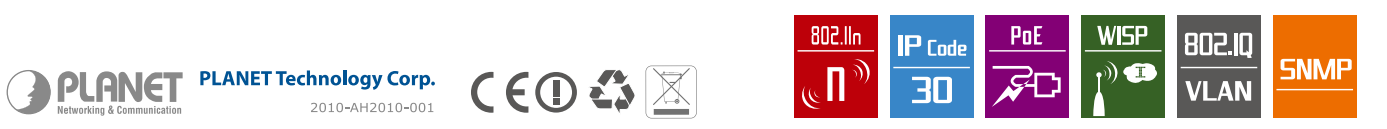

# **4. Starting Web Management**

The IAP-200x Series provide a built-in web management interface. You can manage the Industrial Wireless Access Point via a remote host with web browser, such as Microsoft Internet Explorer, Mozilla Firefox, Google Chrome or Apple Safari.

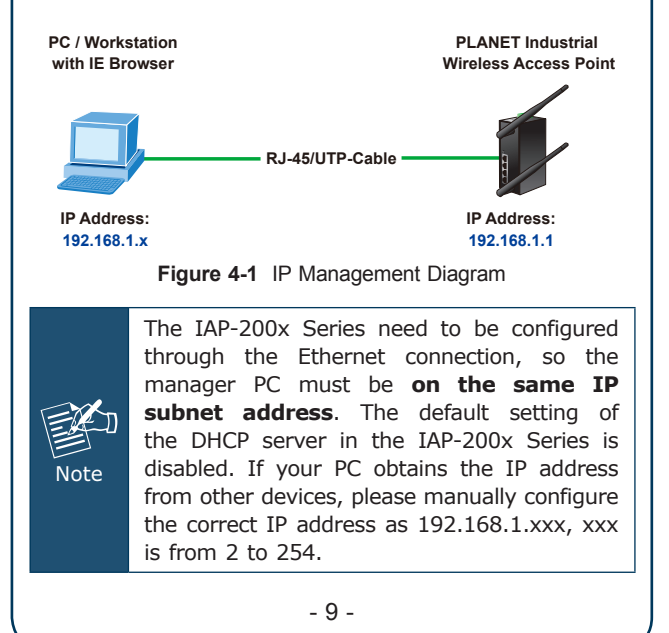

The following procedures show that how to startup the **Web Management** of the IAP-200x Series.

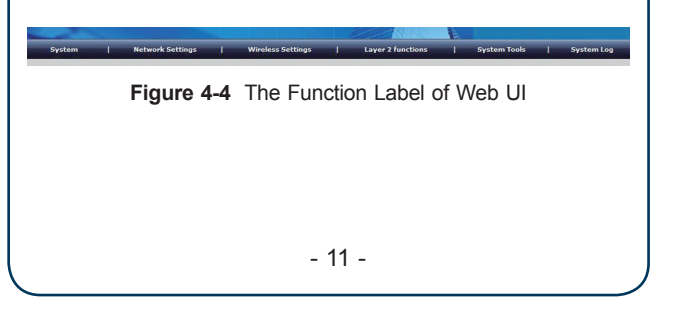

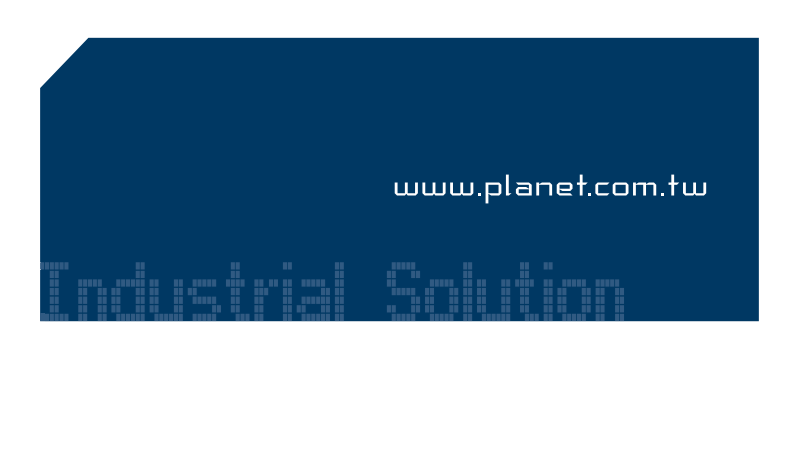

## ■ Login to the IAP-200x Series

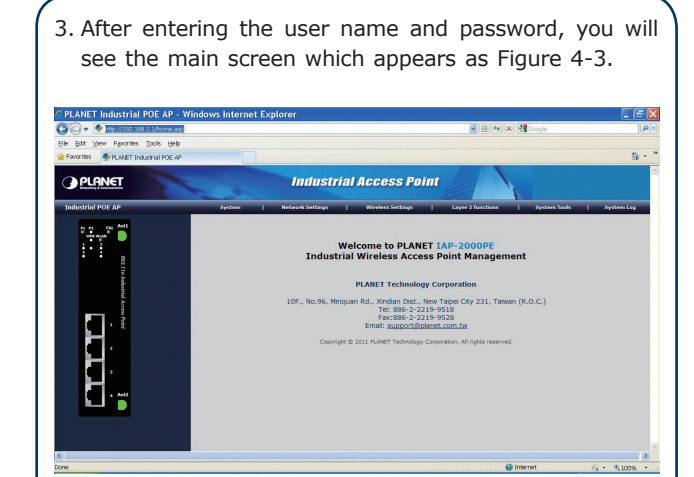

**Figure 4-3** Main Screen of IAP-2000PE Web UI

Now, you can configure the IAP-200x Series via web management interface. If you need more detailed description of any function, please refer to the user manual for further information.

- 1. Open the web browser, and enter IP address *http://192.168.1.1* (the factory-default IP address if you have not changed before) to access the management interface.
- 2. When the following window appears, please enter the user name and password.

Default User name: **admin** Default Password: **admin**

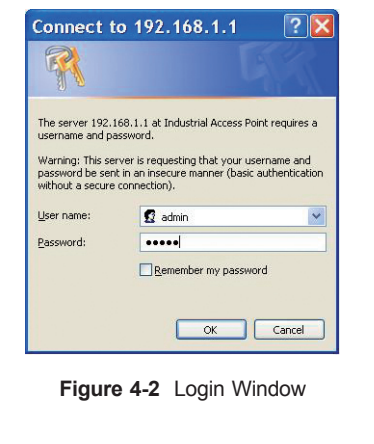

**5. Wireless Network Connection** ■ Connect your PC with IAP-200x Series **wirelessly** 1. Right-Click on the network icon displayed in the system tray. Not connected - Connections are available 12:49 AM  $CH \nightharpoonup \nightharpoonup$  $\sim$   $\frac{1}{2}$   $\frac{1}{2}$  to 2/10/2011 **Figure 5-1**

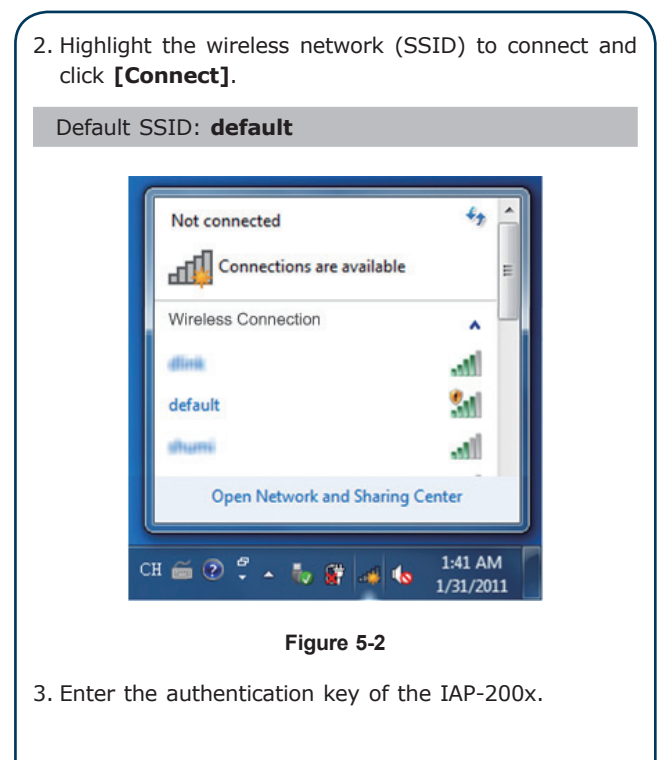

# **Customer Support**

Thank you for choosing PLANET products. You can browse our online FAQ resource at the PLANET website first to check if it could solve your issue. If you need some more technical information, please contact PLANET support team.

PLANET online FAQ : http://www.planet.com.tw/en/support/faq.php

PLANET support team email address : support@planet.com.tw

Copyright © PLANET Technology Corp. 2012. Contents are subject to change without prior notice. PLANET is a registered trademark of PLANET Technology Corp. All other trademarks belong to their respective owners.